# **Bedienungsanleitung**

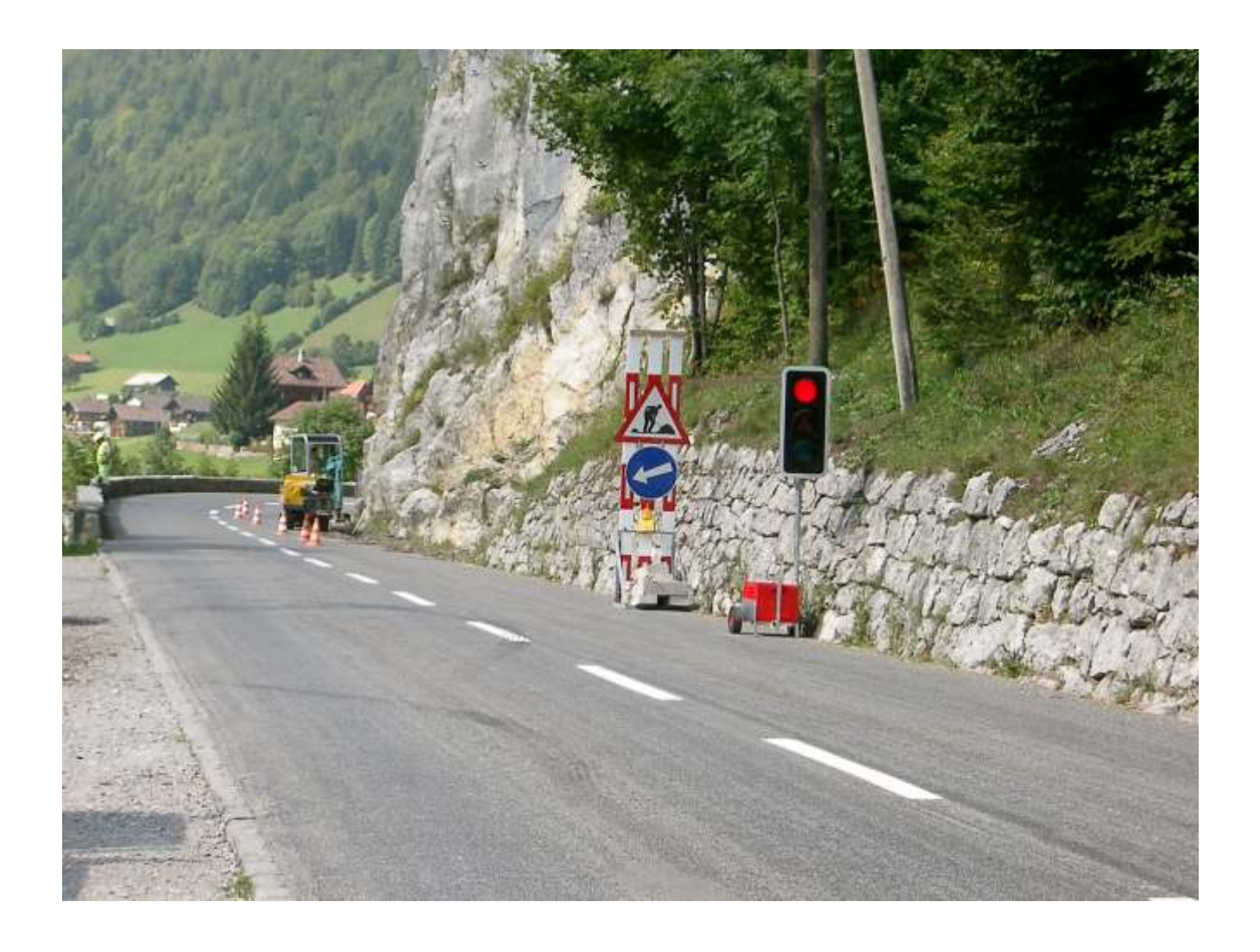

# **Funksignalanlage IMO S**

## **Einführung**

Die Funksignalanlage IMO S besteht aus einem Sendegerät (Abb.1) sowie mindestens einem bis maximal fünf Empfängergeräten (Abb. 2)

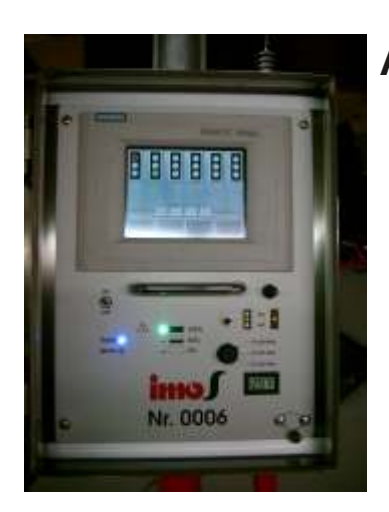

**Abb.1 (links): Sendesteuergerät.**

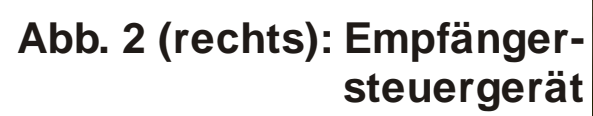

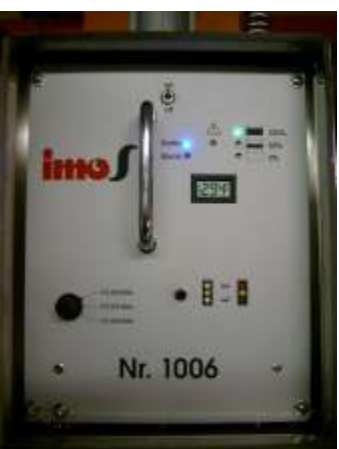

## **Bedienelemente**

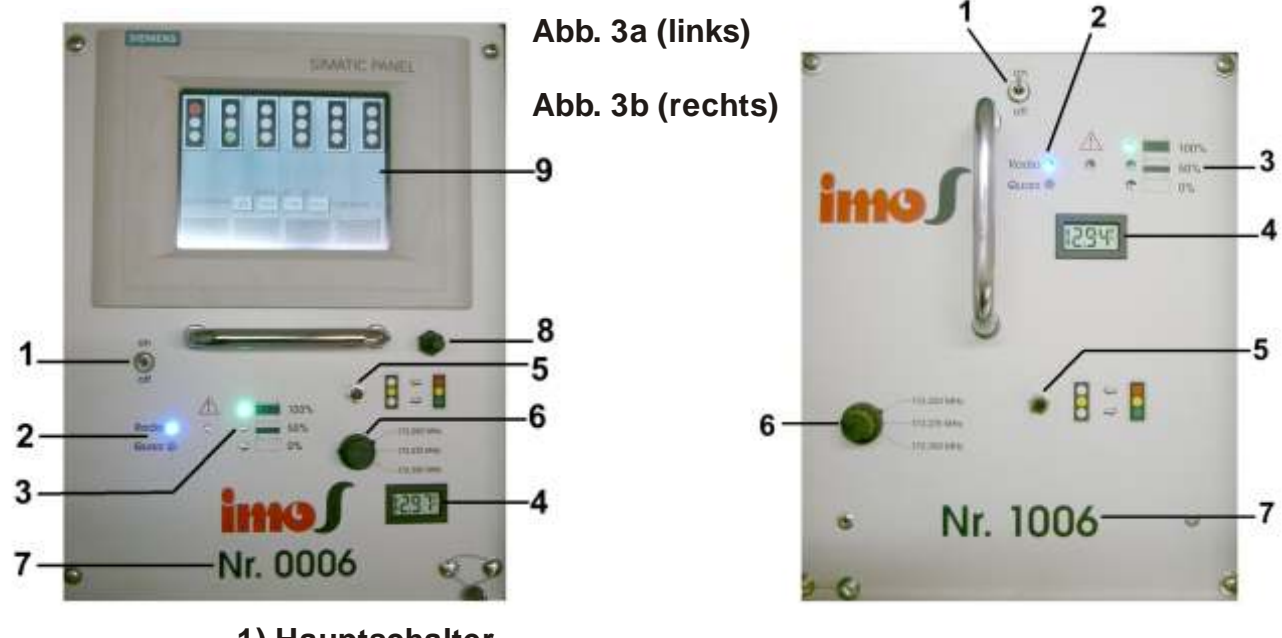

- **1) Hauptschalter**
- **2) Anzeige Funk (blau) oder Quarzbetrieb (weiss)**
- **3) Anzeige Ladezustand Batterie**
- **4) Voltmeter Batteriespannung**
- **5) Taster für Wechsel Blinken-Betrieb**
- **6) Frequenzwahlschalter**
- **7) Seriennummer**
- **8) Magnetschalter für Display**
- **9) Bediendisplay (Touch Panel)**

**Inbetriebnahme**

Schliessen Sie alle Ampeln an geladene Batterien an (Abb. 4)

Schalten Sie bei allen Ampeln den Hauptschalter ein (Abb. 5)

Schalten Sie alle Frequenzwahlschalter auf die gleiche Frequenz (Abb. 6)

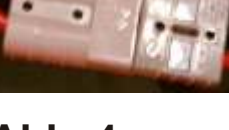

klick

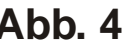

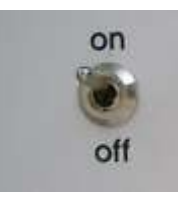

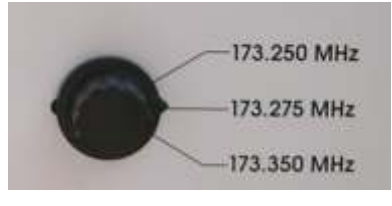

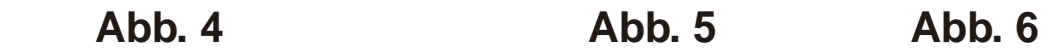

Nachdem das Display aufgestartet ist (kann bis 30 Sekunden dauern) und das Grundbild angezeigt wird (Abb. 7), drücken Sie die Taste "Service Menü" und danach die Taste "Schnellprogrammierung".

Beantworten Sie die Sicherheitsabfrage mit "Ja", wenn Sie die Anlage tatsächlich neu programmieren wollen.

Wählen Sie nun auf dem Touch Panel die gewünschte Verkehrssituation für 2 Ampeln (Engpass), 3 Ampeln (Einmündung) oder 4 Ampeln (Kreuzung) aus, indem Sie mit dem Finger auf das entsprechende Bild tippen.

Im nächsten Schritt verlangt das Gerät nach der Seriennummer (Abb. 8). Die Seriennummern finden Sie auf den Empfängersteuergeräten (Abb. 3b,

Pos. 7). Geben Sie die Seriennummern der Empfängergeräte ein, indem Sie auf das entsprechende Feld tippen. Mit der erscheinenden Tastatur kann die Nummer eingegeben werden.

Nachdem Sie alle Nummern einge-Geben haben, drücken Sie "ok" **Abb. 8**

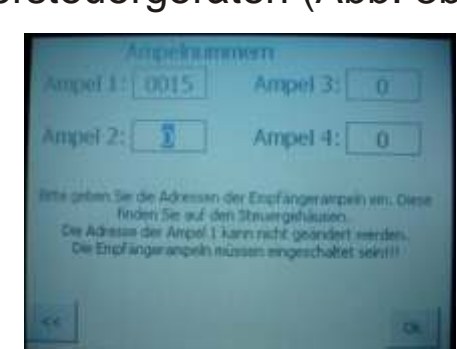

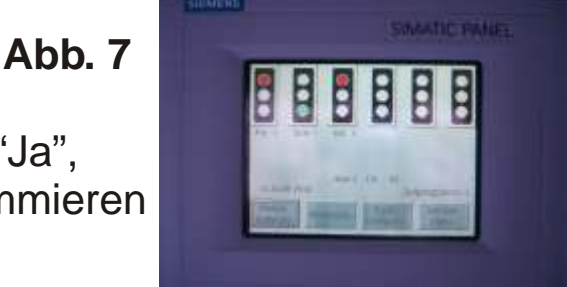

Das Gerät fragt nun nach den Rotzeiten. Geben Sie alle gefragten Rotzeiten gemäss der Tabelle auf dem Display ein und drücken Sie jeweils ok.

Wenn Sie alle Zeiten eingegeben haben, erscheint auf dem Display wieder das Grundbild (Abb. 7), und die Anlage beginnt zu arbeiten. Innert 20 Sekunden muss die weisse LED (Quarz) erlischen und die blaue LED (Radio) aufleuchten.

Auf dem Display sehen Sie die jeweiligen Ampelstände. Ein "R" bei der Ampel bedeutet Radar-Erfassung (Verkehrsdetektion). Ein "b" gefolgt von einer Zahl bedeutet Buspriorität. Ein "!" bedeutet einen Sensorausfall. Ein "X" bedeutet eine anstehende Grünanforderung.

#### **Hauptzeiten ändern**

Drücken Sie, während das Grundbild (Abb. 7) angezeigt wird, auf die Ampel, deren Zeiten sie ändern wollen.

Sie kommen nun in das Menü "Zeiten ändern". Auf der oberen Zeile befinden sich die maximalen Grünzeiten, auf der unteren Zeile die Rotzeit.

Ändern Sie die Zeiten durch Antippen des entsprechenden Feldes. Mit der erscheinenden Tastatur können Sie die neuen Werte eingeben. Bestätigen Sie den neuen Wert mit der Enter-Taste (Wagenrücklauftaste, Zeilenumschlagtaste).

*Hinweis:* Sie können für jede Ampel 3 maximale Grünzeiten eingeben, und zwar ein "Grundprogramm", eine "Morgenspitze" und eine "Abendspitze". Wichtig ist, dass im Grundprogramm ein korrekter Eintrag ist. Die Morgen- resp. Abendspitze wird nur verwendet, wenn Sie die entsprechenden Programme zu gewissen Zeiten freigeben (Siehe Punkt "Service Menü").

Nachdem Sie alle Zeiten wunschgemäss geändert haben, drücken Sie die "Ok"-Taste. Die Zeiten werden übernommen und Sie kehren ins Grundbild zurück.

*Hinweis:* Sie können Zeitenänderungen jederzeit vornehmen. Das Ändern der Zeiten hat keinen Einfluss auf den Ablauf der Anlage. Die Anlage schaltet während den Änderungen ungestört weiter!

**Erweiterte Einstellungen ändern**

Drücken Sie im Grundbild auf die Ampel, deren erweiterte Einstellungen Sie ändern wollen. Das Bild "Zeiten ändern" wird aufgerufen. Drücken Sie die Taste "Erweiterte Einstellungen".

Nehmen Sie nun die gewünschten Änderungen an den Zeiten vor.

*Hinweis:* Mit Änderungen an den erweiterten Einstellungen können sie den Verkehrsablauf äusserst negativ beeinflussen. Nehmen Sie hier nur Änderungen vor, wenn sie genau wissen, was die Auswirkungen sind. Nach der Schnellprogrammierung sind hier alle Werte voreingestellt, sodass sie sicher funktionieren.

Minimalgrün: Hier geben Sie die minimale Grünzeit ein. Der Standardwert ist 10 Sekunden. Ändern Sie den Wert nur, wenn es nötig ist (z.B. Lange Anfahrzeit für LKW's bei steigender Strasse).

Lücke: Hier geben Sie ein, nach wievielen Sekunden Lücke (Verkehrserfassungsgerät, z.B. Radar) das Grün abgebrochen werden soll. Der Standardwert ist 3. Erhöhen Sie den Wert nur bei Bedarf (z.B. Große Lücken bei anfahrenden LKW's bei steigender Strasse). Es sind nur Werte zwischen 2 und 8 Sekunden möglich.

Grünrückkehr: Hier geben Sie an, nach wievielen Sekunden (nach Rotschaltung) das System von sich aus wieder eine Grünanforderung setzen soll. (Die Grünanforderung passiert entweder über das Radargerät oder das System).

Wenn Sie den Wert auf "0" setzen, kann nur das Radar eine Grünanforderung setzen.

Wenn Sie den Wert auf "1" setzen, setzt das System unmittelbar (genauer: 1 Sekunde) nach Erreichen von Rot wieder eine Grünanforderung.

Wenn Sie einen anderen Wert (z.B. 120 Sekunden) einsetzen, dann wird die Grünanforderung nach Ablauf der eingestellten Zeit (nach Erreichen von Rot) wieder gesetzt, in unserem Beispiel jetzt nach 120 Sekunden. *Hinweis:* Setzen Sie im Zweifelsfalle immer eine "1" ein.

Minimalgrün bei Funkausfall oder defektem Radar: Die hier eingegebene Zeit wird verwendet, wenn das angeschlossene Radar während 10 Minuten nicht mehr funktioniert hat, oder wenn die Funkverbindung der Ampeln nicht mehr besteht (dann schaltet die Anlage auf Quarzbetrieb resp. mit Fixzeiten weiter).

Geben Sie einen Wert ein, der den Verkehrsverhältnissen der Strasse entspricht.

Ampel für: Wählen Sie durch Drücken auf die Fläche, ob die Ampel für den "Individualverkehr" oder für "Fussgänger" ist. Bei Fussgänger schaltet die Ampel ohne Rotgelb auf Grün.

Ampeltyp: Angezeigt wird "Eigenständig" oder "Parallel mit". Wenn Sie die Ampel mit einer anderen parallel schalten möchten, so drücken Sie auf die Schrift "Eigenständig" und folgen Sie den Anweisungen. Die Zahl nach dem Feld zeigt an, mit welcher Ampel die aktuell bearbeitete Ampel parallel schaltet. "0" heisst, dass die Ampel nicht parallel, sondern eigenständig ist.

*Hinweis:* Für die Ampeln 1 und 2 ist diese Option nicht möglich.

Grün blinken: Wählen Sie "Ja" oder "Nein". Bei Ja blinkt die unterste Kammer. Die Option "Ja" dürfen Sie nur verwenden, wenn die grüne Optik durch eine Gelbe ersetzt worden ist (Gelbblinken anstelle von Grün)

Drücken Sie "Ok", um in den "Zeiten ändern"-Modus zurück zu gelangen.

**ÖV-Einstellungen ändern**

Drücken Sie im Grundbild auf die Ampel, deren Buseinstellungen Sie ändern wollen. Das Bild "Zeiten ändern" wird aufgerufen. Drücken Sie die Taste "ÖV-Einstellungen".

Nehmen Sie nun die gewünschten Änderungen vor.

*Grünzeit Bus:* Geben sie die maximale Grünzeit ein, die gelten soll, wenn sich ein Bus anmeldet. Falls sich der Bus nicht abmeldet, bleibt die Anlage für diese eingestellte Zeit auf Grün. (Zwangsabmeldung). Falls sich der Bus abmeldet, ist die Priorität vorher beendet.

*Anmeldeverzögerung:* Geben Sie an, um wieviele Sekunden die Anmeldung verzögert werden soll.

*Abmeldeverzögerung:* Geben Sie an, um wieviele Sekunden die Abmeldung (falls Vorhanden) verzögert werden soll. Diese Verzögerung gilt dann auch bei einer Zwangsabmeldung

*Abbrechen feindlicher Phasen erlaubt:* Wählen Sie, ob eine Buspriorität eine andere, laufende Phase abbrechen darf oder nicht. Wenn "Nein" gewählt ist, dann wird diese andere Phase zuerst regulär beendet, bevor eine weitere Reaktion eintritt.

*Phasensprung erlauben:* Wählen Sie, ob für eine Buspriorität eine Phase ausgelassen werden darf oder nicht. Wenn Sie "Nein" wählen, werden alle Phasen vor der Busphase noch auf Grün geschaltet.

#### **Funkkonfiguration**

Mit der Funkkonfiguration können Sie die einzelnen Empfängerampeln zur Gesamtanlage zuordnen, hinzufügen oder entfernen.

Drücken Sie im Grundbild die Taste "Funkkonfiguration", um in den Konfigurationsmodus zu gelangen (Abb. 9).

Fügen Sie Ampeln hinzu, indem Sie die Seriennummer des Empfängers (Siehe Abb. 3b, Pos. 7) eintippen.

*Hinweis:* Stellen Sie sicher, dass die Empfänger eingeschaltet und auf der gleichen Frequenz eingestellt sind.

Entfernen Sie Ampeln, indem Sie die Seriennummer durch eine "0" er setzen. **Abb. 9**

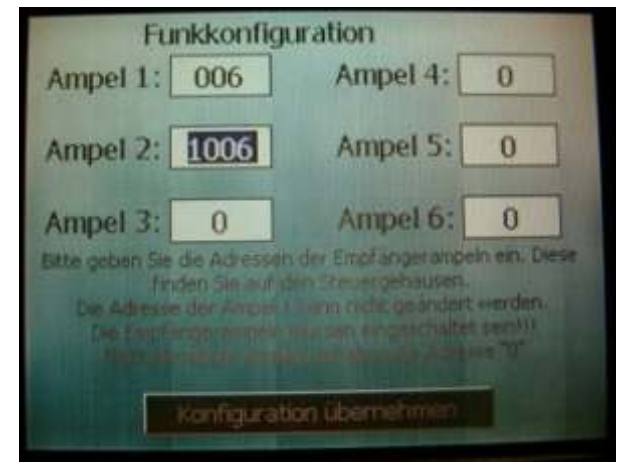

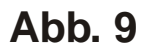

Drücken sie die Taste "Konfiguration übernehmen", wenn Sie alle Änderungen vorgenommen haben. Sie gelangen dadurch wieder ins Grundbild zurück.

*Hinweis*: Im Grundbild sind diejenigen Ampeln, welche nicht zugeordnet sind, ohne Lampenfarbe abgebildet.

**Das Service-Menü**

Im Servicemenü (Abb. 10) können Sie verschiedenste Einstellungen vornehmen. Drücken Sie dazu im Grundbild die Taste "Service-Menü".

*Kontrast +/-:* Mit diesen Tasten verändern Sie den Bildschirmkontrast

*Reinigung:* Der Bildschirm wird für 1 Minute zur Reinigung ausgeschaltet

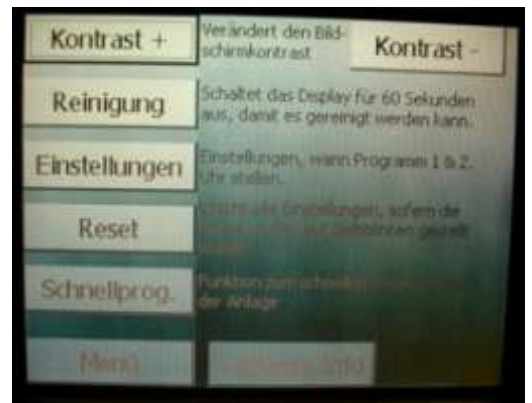

*Einstellungen:* Uhr/Datum stellen und Definition der Zeiten für Morgen- und Abendspitze (Siehe Abb. 11) **Abb. 10**

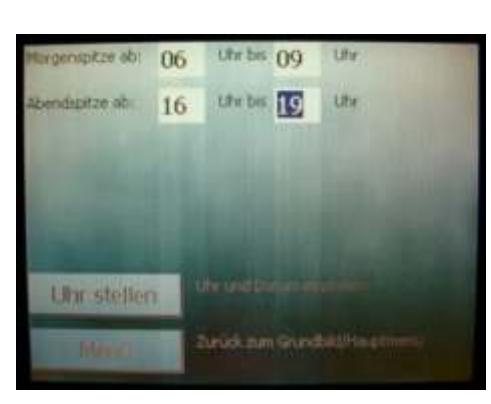

**Morgen- und Abendspitzen sind nur**<br>
altitudente die entertaan behalf van die entertaan behalf van die entertaan behalf van die entertaan van die entertaan van die entertaan van die entertaan van die entertaan van die ente aktiv, wenn hier die entsprechenden Zeiten eingegeben werden.

#### **Abb. 11**

*Reset:* Löscht nach einer Sicherheitsrückfrage sämtliche Einstellungen.

*Schnellprogrammierung:* Siehe Kapitel 1 der Bedienungsanleitung

*Software-Info:* Zeigt die Softwareversionen aller Geräte an.

#### **Handsteuerung**

Drücken Sie im Grundbild auf "Handbetrieb", um in den Handsteuerungsmodus zu gelangen (Siehe Abb. 12).

Drücken Sie nun einfach auf die entsprechende Ampel, die Sie gerne auf Grün haben möchten. Sämtliche Schaltungen werden automatisch vorgenommen und die Rotzeiten eingehalten.

Wenn Sie die Rotzeiten umgehen möchten, dann drücken Sie die Taste "Allrot", um alle Ampeln auf Rot zu

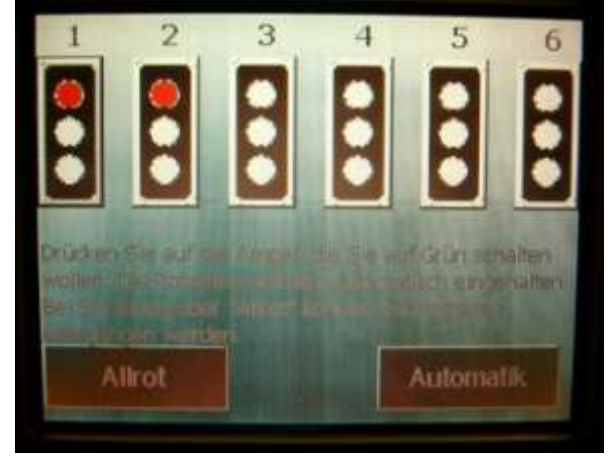

schalten. Wenn Sie nun eine Ampel anwählen, schaltet diese Abb. 12 sofort auf Grün.

*Hinweis:* Wenn Sie die Rotzeiten mit "Allrot" umgehen, dann beachten Sie, dass die Baustelle auch geräumt ist, bevor Sie eine andere Ampel auf Grün schalten.

Die Detektion des Verkehrs wird durch ein "R" gekennzeichnet. Falls sich ein Bus anmeldet, wird dies durch ein "b1" angezeigt.

Um den Handbetrieb zu beenden, drücken Sie einfach die Taste "Automatik"

**Protokolle**

Die IMO S ist mit diversen Protokollfunktionen ausgestattet. Drücken Sie dazu im Grundbild (Abb. 7) die Taste "Protokolle"

Wählen Sie mit der Taste rechts das gewünschte Protokoll aus.

*Betriebsprotokoll:* Hier werden sämtliche Betriebsänderungen der Anlage festgehalten. Namentlich:

- Wechsel der Anlage in den Quarzbetrieb
- Wechsel der Anlage in den Funkbetrieb
- Wechsel der Anlage auf Gelbblinken
- Wechsel der Anlage in Normalbetrieb
- Änderung von Zeiten
- Änderung von Parallelschaltungen

*Störungsprotokoll:* Hier werden alle Störungen der Anlage festgehalten, wie z.B.:

- Rotlampenausfall
- Netzausfall
- Netzrückkehr
- Grün-Grün

*ÖV-Protokoll:* Hier werden alle Ereignisse des öffentlichen Verkehrs festgehalten, nämlich:

- Bus Anmeldung
- Bus Abmeldung
- Bus Zwangsabmeldung (ZAB)

Jeweils die letzten 8 Ereignisse sind mit Datum und Uhrzeit gespeichert.

*Hinweis:* Die Protokollfunktionen machen natürlich nur Sinn, wenn Datum und Uhr gestellt sind. Vergewissern sie sich im Grundbild (Abb. 7), dass Datum und Uhrzeit gestellt sind. Ansonsten richten Sie die Uhr (Service-Menü -> Einstellungen -> Uhr richten)

#### **Wechsel auf Gelbblinken / Betrieb**

Drücken Sie entweder am Sender oder am Empfänger die Wechseltaste (Abb. 13) während 3 Sekunden. Die Anlage wechselt dann auf Gelbblinken resp. auf Betrieb.

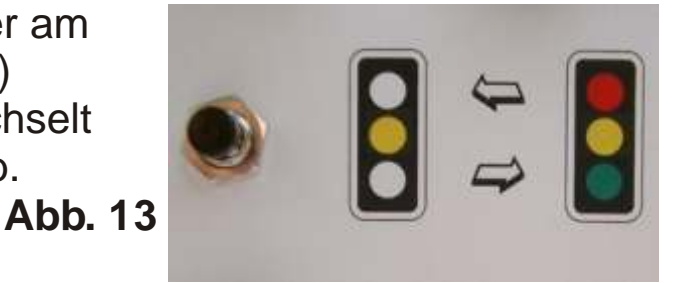

**Batteriewechsel**

Wechseln Sie die Batterien sofort aus, wenn bei der Batterieanzeige (Abb. 3a, Pos. 3) die rote Warnlampe aufleuchtet.

Die Anlage wird während dem Batteriewechsel durch eine Notbatterie gestützt. Sie können einfach den Stecker der verbrauchten Batterie trennen und die neue Batterie anschliessen. Die Ampel gibt zwar ein Alarmsignal ab, schaltet aber ohne Unterbruch weiter.

*Hinweis:* Wie lange eine Batterie hält, hängt von verschiedenen Faktoren ab (Temperatur, Helligkeit, Batteriequalität und -zustand). Wenn Sie noch keine Erfahrungswerte haben, beobachten Sie den Spannungsverlauf der Batterie beim Ersteinsatz genau.

#### **Betrieb ohne Radar**

Eine oder mehrere Ampeln können ohne Radar betrieben werden. Sie müssen dazu bei den entsprechenden Ampeln die Minimalgrünzeit entsprechend erhöhen sowie die Grünrückkehr auf den Wert "1" setzen.

*Hinweis:* Beachten Sie, dass dann nach 10 Minuten ohne Radar der Wert "Minimalgrün bei defektem Radar oder Funkausfall" zum tragen kommt. Der höhere der beiden eingestellten Werte hat dann Gültigkeit.

**Probleme, Störungen und Abhilfe**

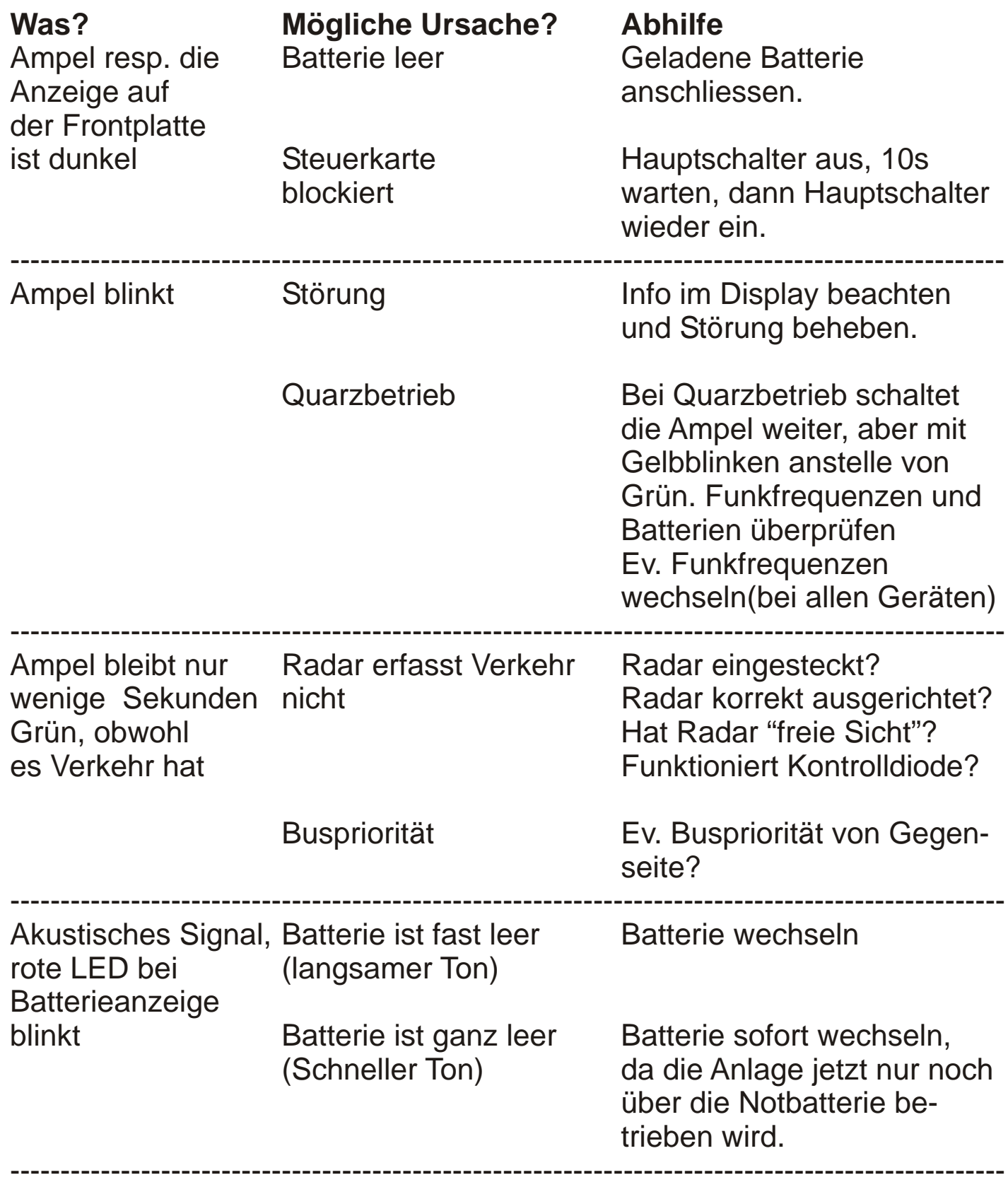

**Probleme, Störungen und Abhilfe**

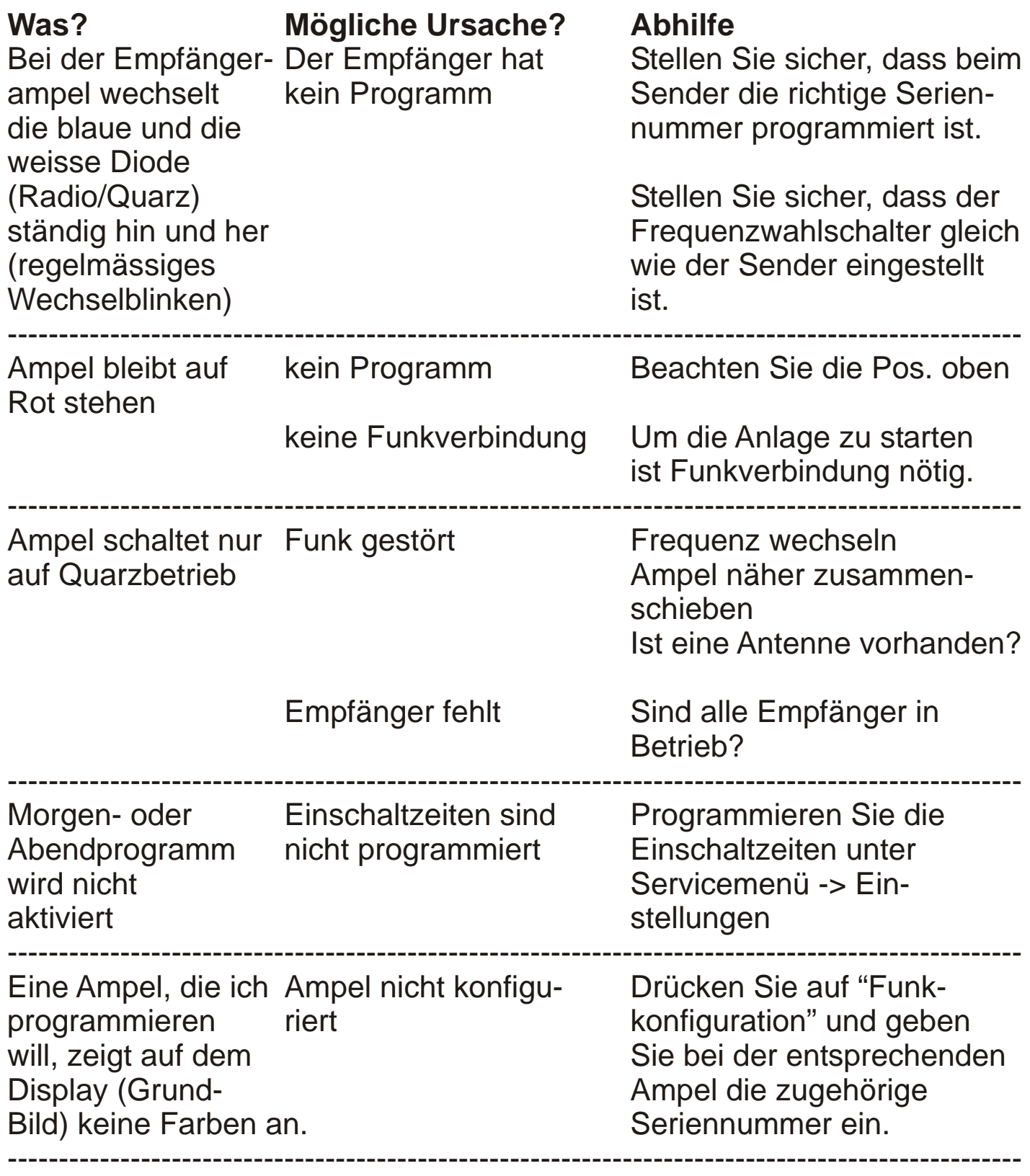

**Notizen**

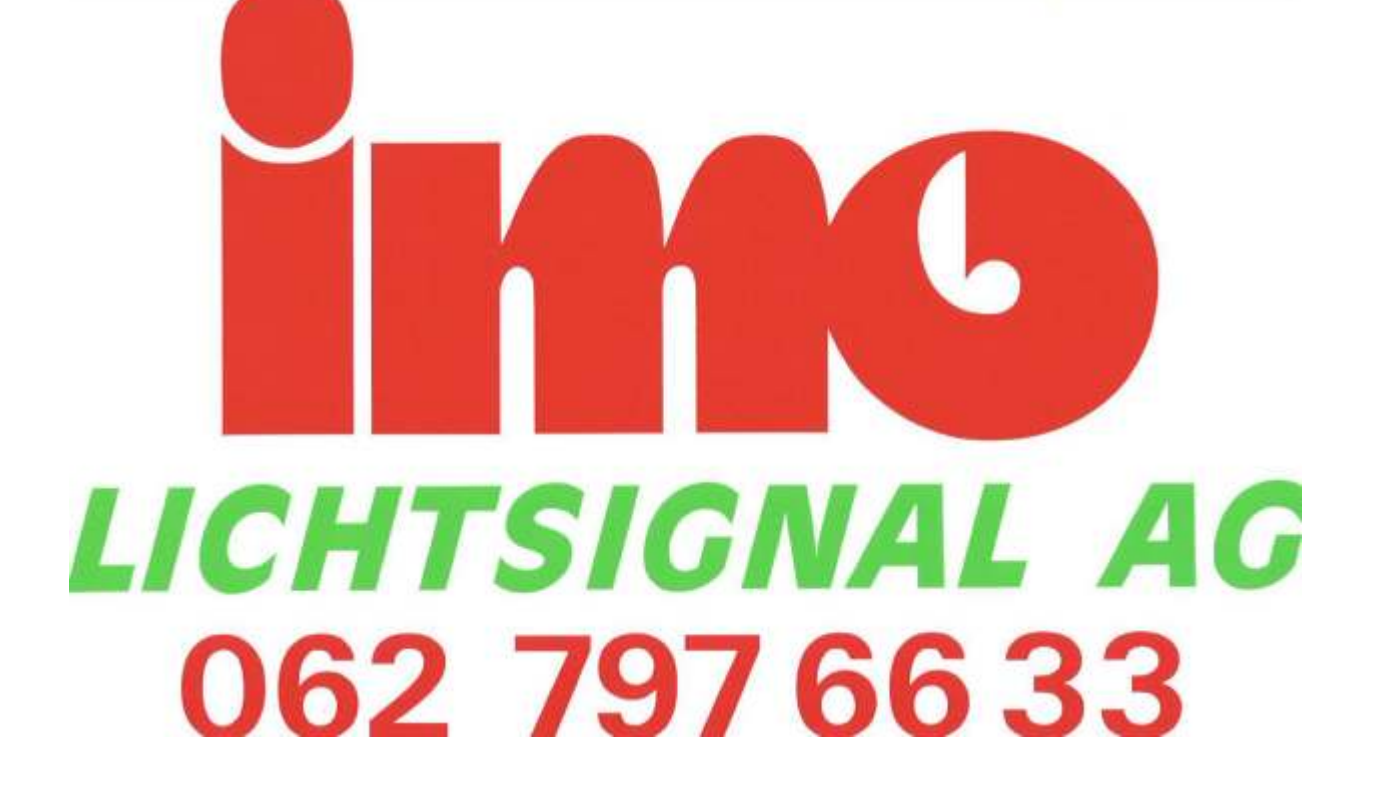